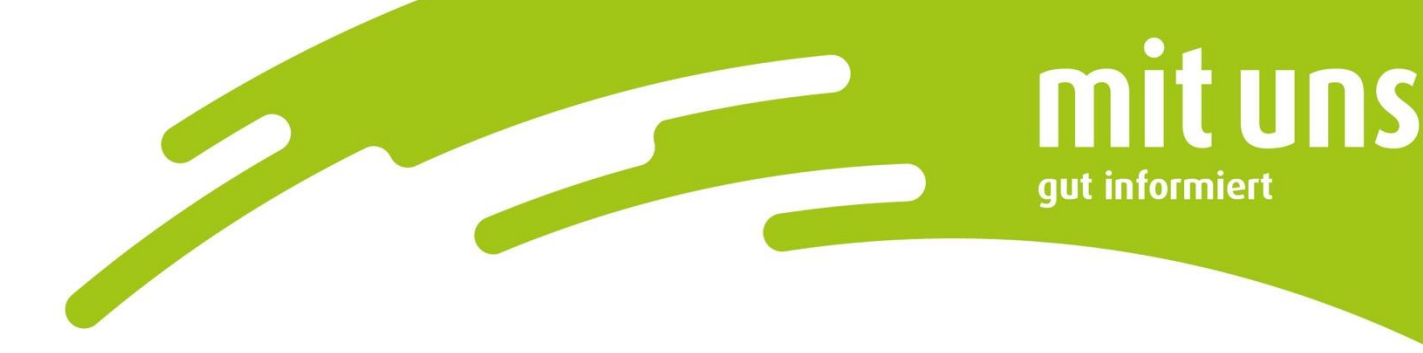

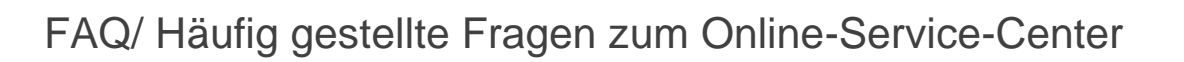

# **1. Welche Vorteile bietet mir das Online-Service-Center der Stadtwerke Hamm?**

Mit Ihrem Online-Service-Center haben Sie die Kontrolle über Ihre Verträge und Daten. Sie können jederzeit und überall darauf zugreifen und Änderungen vornehmen. Unter anderem stehen Ihnen folgende Funktionen zur Verfügung:

- ✓ Rund um die Uhr verfügbar
- ✓ Verträge selbst verwalten
- ✓ Zählerstände mitteilen
- ✓ Abschläge selbstständig anpassen
- ✓ Persönliche Daten ändern
- ✓ Bankdaten einsehen und ändern
- ✓ Verbrauchshistorie im Überblick
- ✓ Posteingang und Rechnungen papierlos erhalten

# **2. Wie registriere ich mich als Nutzer:in?**

Für Ihre Registrierung benötigen Sie Ihre Vertragskontonummer und eine Zählernummer. Ihre Vertragskontonummer wird Ihnen erstmals mit der Zusendung des Begrüßungsschreiben mitgeteilt, außerdem wird sie auf Ihren Verbrauchsabrechnungen angegeben. Sie befindet sich immer im oberen rechten Bereich des jeweiligen Dokumentes, sie ist grau hinterlegt und beginnt mit "IR", gefolgt von einer achtstelligen Zahl (z.B. 12345678). Die Zählernummer befindet sich ebenfalls auf dem Begrüßungsschreiben und auf Ihrer Jahresverbrauchsabrechnung aber auch auf dem Zähler selbst.

Folgen Sie den Anweisungen und füllen Sie die entsprechenden Felder aus. Im Anschluss erhalten Sie eine E-Mail mit Ihrem Registrierungslink.

Sollte der Link in der Mail nicht aufrufbar sein (abhängig von Ihrem E-Mail-Programm), kopieren Sie diesen Link und rufen Sie ihn in Ihrem Browser auf.

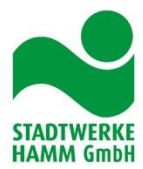

**3. Ich bin bereits Nutzer:in des alten Online-Service-Centers. Wie kann ich mich im neuen Online-Service-Center anmelden?**

Wenn Sie bereits im vorherigen Online-Service-Center eine Anmeldung hatten, führen Sie eine erneute Registrierung durch. Hierfür benötigen Sie Ihre Vertragskontonummer und eine Zählernummer. Folgen Sie den Anweisungen und füllen Sie die entsprechenden Felder aus. Im Anschluss erhalten Sie eine E-Mail mit Ihrem Registrierungslink.

Sollte der Link in der Mail nicht aufrufbar sein (abhängig von Ihrem E-Mail-Programm), kopieren Sie diesen Link und rufen Sie ihn in Ihrem Browser auf.

Verwenden Sie danach bitte nur noch Ihre neuen Zugangsdaten. Ab jetzt ist immer Ihre E-Mailadresse der Benutzername.

### **4. Ich kann mich mit meinem Benutzername nicht mehr anmelden.**

R

In Ihrem neuen Online-Service-Center ist eine Anmeldung nur noch mit einer von Ihnen registrierten E-Mail-Adresse möglich. Vergewissern Sie sich bitte, dass Sie sich mit Ihren neusten Zugangsdaten anmelden. Falls Sie Ihr Passwort vergessen haben, klicken Sie einfach auf "Passwort vergessen" (s. Punkt 7).

## **5. Innerhalb des Registrierungsprozesses erhalte ich die Rückmeldung, dass meine E-Mail-Adresse bereits verwendet wird.**

Sie haben bereits ein Vertragskonto mit dieser E-Mail-Adresse registriert. Melden Sie sich mit Ihrer Userkennung (E-Mailadresse und Passwort) an. Über die Auswahlmöglichkeit im Menü "Vertrags- und Kontoverwaltung" können Sie weitere Vertragskonten hinzufügen.

### **6. Wo finde ich meine Vertragskonto- und Zählernummer?**

Ihre Vertragskontonummer befindet sich immer im oberen rechten Bereich des jeweiligen Dokumentes (z.B. Begrüßungsschreiben oder Rechnung), sie ist grau hinterlegt und beginnt mit "IR", gefolgt von einer achtstelligen Zahl (z.B. 12345678).

Ihre Zählernummer finden Sie auf Ihrem jeweiligen Gerät zuhause oder auch in Ihren Dokumenten (z.B. Begrüßungsschreiben).

#### **7. Ich habe mein Passwort vergessen. Wie erhalte ich ein neues Passwort?**

In der Kachel "Anmeldung" finden Sie den Punkt "Passwort vergessen". Tippen Sie diesen an und folgen den Anweisungen. Im Anschluss erhalten Sie eine E-Mail mit einem neuen Passwort. Melden Sie sich nun mit Ihrem Benutzernamen und dem Passwort aus der Mail an. Danach werden Sie aufgefordert ein neues Passwort zu vergeben.

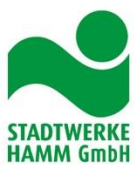